# ENG

1

## **Class B Radio Frequency**

## Federal Communications Commission Radio Frequency Interference

### Statement Warning:

Note: This equipment has been found to comply with the limits for a Class B digital device, pursuant to Part 15 of the FCC rules. These limits are designed to provide reasonable protec-tion against harmful interference in a residential installation. This equipment generates, uses, and can radiate radio frequency energy and. may cause harmful interference to radio communi-cations.

However, there is no guarantee that interference will not occur in a particular installation absolutely following the regulations. If this equipment docs cause harmful interference to radio or television reception, that tan be determined by turning the equipment off and on, the user is encouraged to correct the interface by one or more of the following measures:

• Reorient or relocate the receiving antenna. Increase the distance between the equipment and the receiver.

• Connect the equipment to an outlet on a different circuit to the one the receiver is connected to.

• Consult your dealer or an experienced radio-TV technician for help.

### Note:

The user may lose the right to operate this device by making any changes or modification not approved by the authorized department.

#### DOC COMPLIANCE

These digital apparatus docs not exceed the Class B limits for radio noise emissions from digital apparatus set out in the Radio Interference Regulations of the Canadian Department of Communications.

PRESTIGIO P153

# **1. Introduction**

# ENG

 $\begin{array}{c|c} \hline \quad \quad & \quad \quad & \quad \quad \\ \hline \quad \quad & \quad \quad & \quad \quad \\ \hline \end{array}$ 

# 1.1 Technical Specifications:

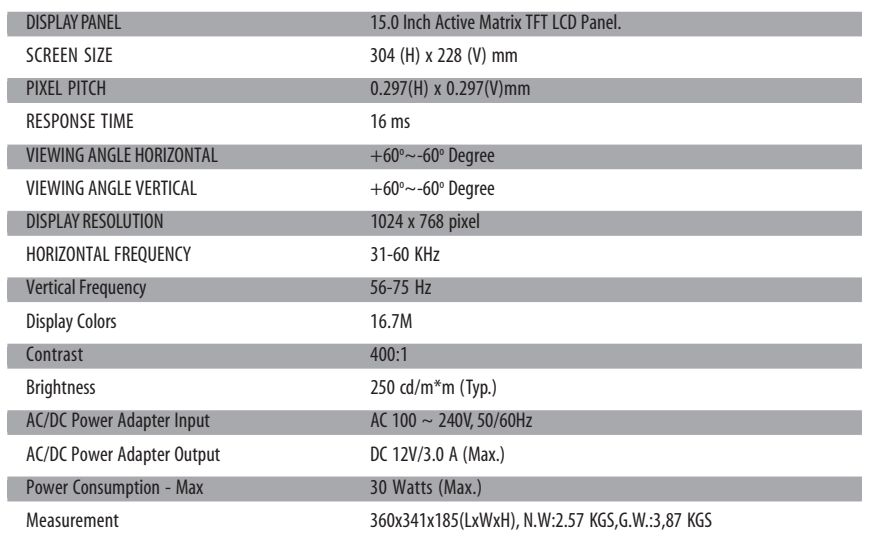

# 1.2 Checklist

Before using the LCD monitor, make sure that all the following items are available in the package.

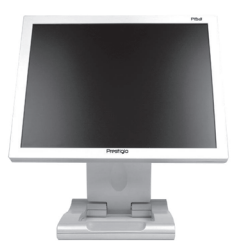

TFT LCD Monitor **DC Adapter** Power Code

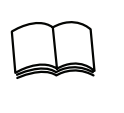

jly

User's manual VGA Cable

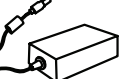

2 PRESTIGIO P153

 $\sqrt{2}$ 

 $\overline{\phantom{a}}$ 

## **2. User Interface Settings**

 $\Box$ 

## 2.1 Using the Side Control Panel (Membrane Control)

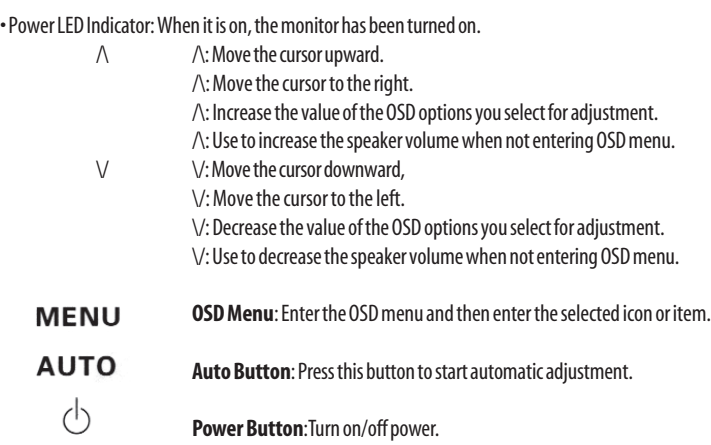

## 2.2 Using the On-Screen Display (OSD)

#### To adjust the settings:

a. Press MENU to enter or exit the OSD manual, b. Use  $\wedge$  /  $\vee$  to select the OSD icon of the item you want to adjust. c. Press MENU and use  $\wedge$  /  $\vee$  to select the items. d. Press MENU and use  $\wedge$  /  $\vee$  to adjust the value.

## 2.3 Main Menu

2.3.1 Menu Display

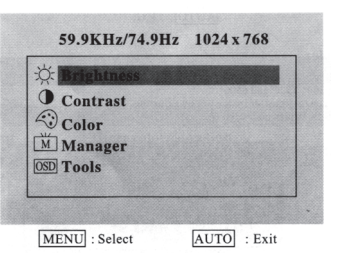

#### 2.3.2 Brightness

Adjust the brightness of the display.

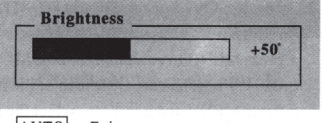

3

ENG

 $\overline{\phantom{a}}$ 

AUTO : Exit

PRESTIGIO P153

#### 2.3.3 Contrast

Adjust the contrast of the display.

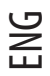

 $\begin{array}{c|c|c|c|c} \hline \quad \quad & \quad \quad & \quad \quad & \quad \quad \\ \hline \end{array}$ 

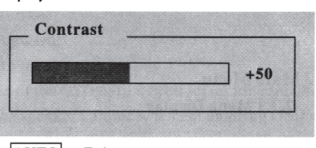

AUTO : Exit

2.3.4 Color

Adjust the color by selecting bulit-in settings of 9300°, 7500o and 6500°. Or you may customize the tint by adjusting R.G.B. Values manually.

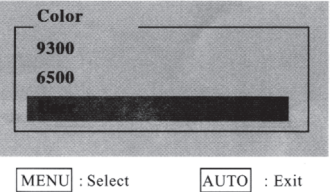

2.3.4.1 User

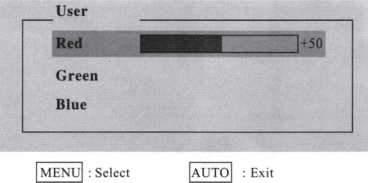

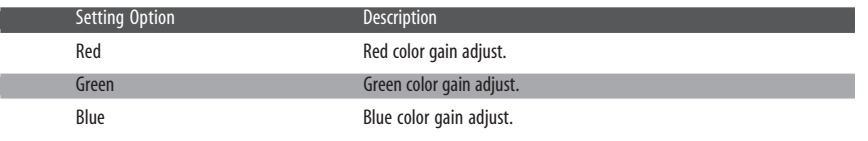

2.3.5 Manager

r.

Г

 $\overline{1}$ 

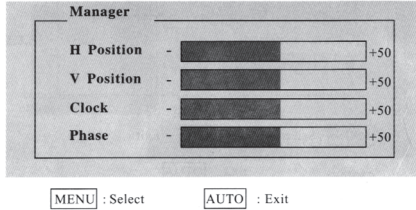

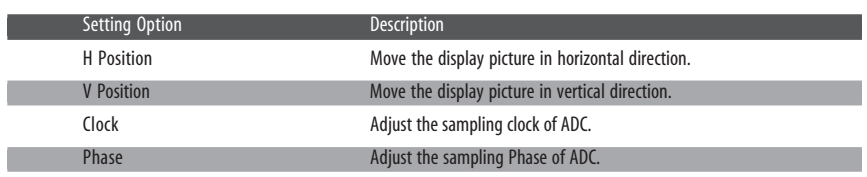

4 PRESTIGIO P153

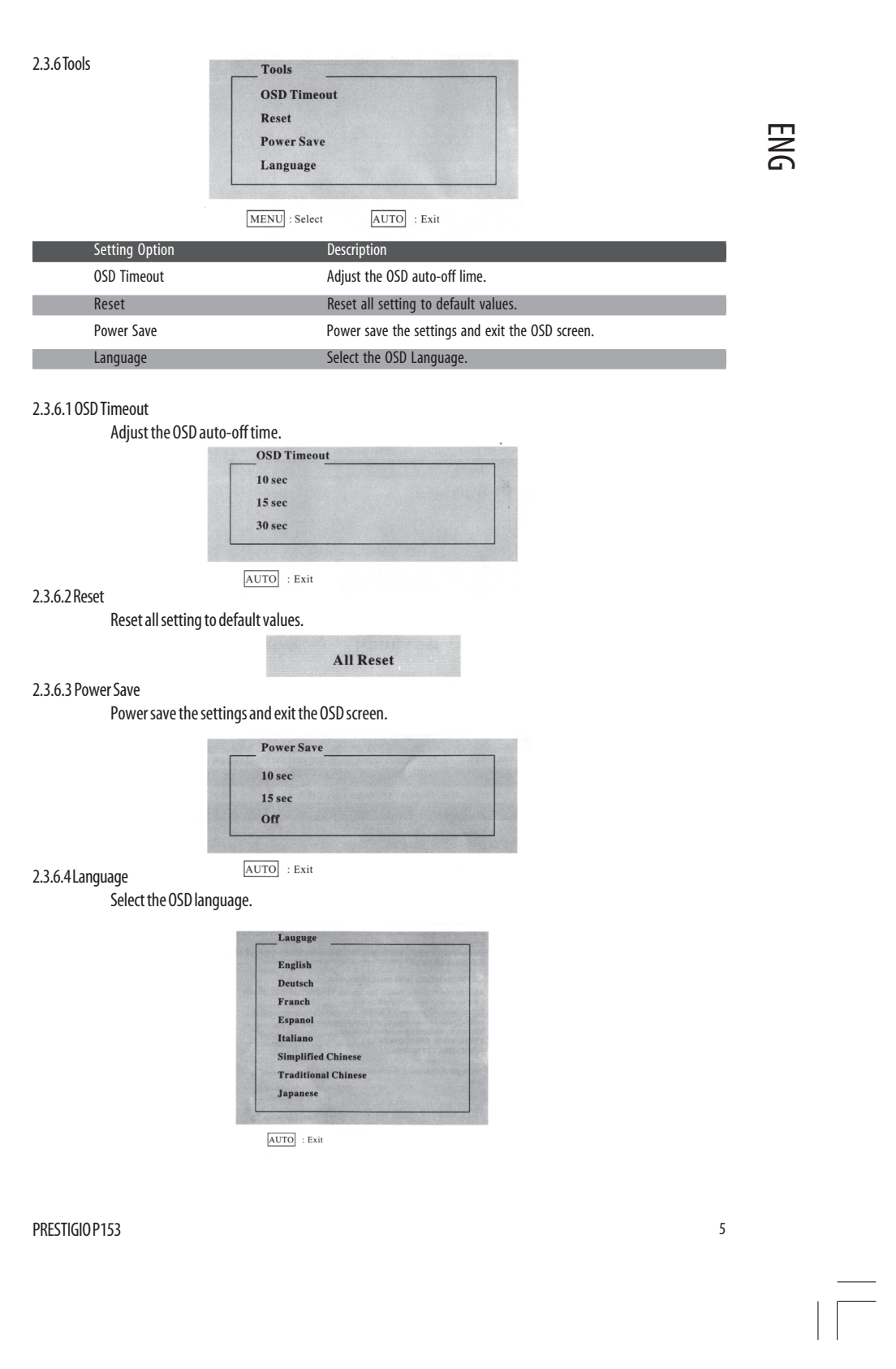

PRESTIGIO P153

 $\frac{1}{\sqrt{2}}\int_{0}^{\sqrt{2}}\frac{1}{\sqrt{2}}\left( \frac{1}{\sqrt{2}}\right) ^{2}d\mu d\nu$ 

 $\begin{tabular}{|c|c|c|c|c|} \hline & & & & \\ \hline \hline \quad \quad & & & \\ \hline \quad \quad & & & \\ \hline \quad \quad & & & \\ \hline \quad \quad & & & \\ \hline \quad \quad & & & \\ \hline \quad \quad & & & \\ \hline \end{tabular}$ 

## **3. Trouble Shooting**

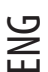

#### **Q1: No picture on the monitor.**

The Power LED is off: Check that the power cord is properly connected.

The Power LED is red: Check that the video cable is properly connected. Check that the computer is turned on.

The Power LED is green: Check that the HSYNC frequency is not beyond the limit. Adjust the brightness and contrast.

#### **Q2: Picture is fuzzy (with noise, flicks, etc.)**

Adjust the monitor by using the Auto Tune function. Check the clock of the computer to make sure that it is compatible with the monitor.

Both the video LED indicators, i.e. H-SYNC (horizontal synchronization) and V-SYNC(vertical synchronization), also show power consumption,

When power consumption goes beyond the limits:

H SYNC>80KHz, H SYNC<29KHz

V SYNC>75Hz,V SYNC<55Hz

\* We suggest that you turn off the monitor if you do not use it for a long time.

## **4. Technical Information**

### Warning:

Only qualified service personnel should open the monitor cover since some components inside the monitor may cause a severe electronic shock. Do not open the monitor cover without help.

If your monitor needs repairing, contact the retailer or authorized service personnel. Do not expose the monitor to the rain or moisture to avoid fire or an electronic shock.

Specifications:

Approximately 2.6 kg (Net weight) Safety standards: FCC-B/UL/CSA/TUV-GS/CE/MPRH/TCO(on selected items) Maximal horizontal rotation angle: 330° in total Maximal tilt angle (upward): 25° Maximal tilt angle (downward): 5" Scanning Frequency 1. Horizontal: Up to 60 KHz 2. Vertical: Up to 75 Hz Power Supply:

AC Input: 100-240 Vac, 60/50Hz. 1.1 A

Environment:

- 1. Operating temperature: 0°C-40°C
- 2. Operating humidity: 10%-90%
- 3. Storage temperature: -20°C-65°C
- 4. Storage humidity: 5%-90%